SSH host key verification fingerprints in the DNS A large-scale analysis of an unknown feature and its implications.

Sebastian Neef @ TechCamp 2022

TU Berlin

2022-09-29

# <span id="page-1-0"></span>Who am I?

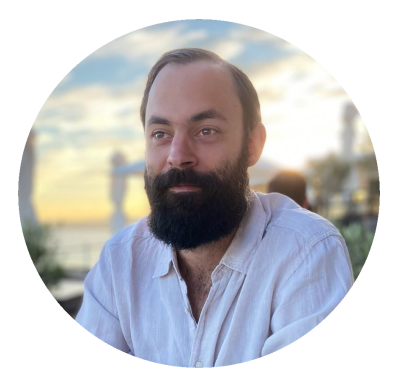

#### **Sebastian Neef**

- PhD candidate @ TU Berlin
- IT-Sec Freelancer, CTF-Player, Bughunter, etc.
- @gehaxelt

### What is on our agenda?

- **1** What are SSH host key verification fingerprints and SSHFP records?
- <sup>2</sup> Our large-scale analysis results
- **8** Call to action!

```
S ssh server
The authenticity of host 'server (192.168.10.24)' can't be established.
ED25519 key fingerprint is SHA256:t0n0+3Gn9cwdke/WV66eC2zJUH197eWaxhnDnHS9JZQ.
+--FED25519 2561--+
                \ddot{\phantom{1}}oE +\ldots + X
           \cdot \circ + B*S + . * + o0 * + * +o B BoB
            + XX-B+B+---[SHA256] -----+
This key is not known by any other names
                                                                                   [1]
Are you sure you want to continue connecting (yes/no/[fingerprint])?
```
### SSH host key verification: Why do we need this?

• In short: Verify that we connect to the correct server.

### SSH host key verification: Why do we need this?

• In short: Verify that we connect to the correct server.

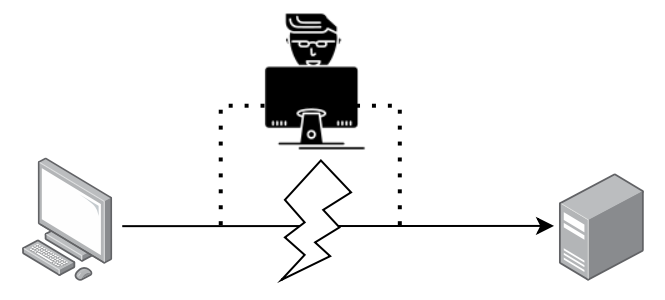

- If not, malice-in-the-middle attacks are possible:
	- Steal usernames and passwords from password-based logins.
	- Hijack pubkey-based logins.

### SSH host key verification: Why do we need this?

• In short: Verify that we connect to the correct server.

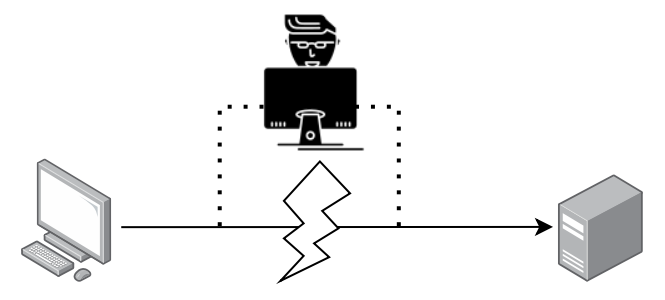

- If not, malice-in-the-middle attacks are possible:
	- Steal usernames and passwords from password-based logins.
	- Hijack pubkey-based logins.

 $\Rightarrow$  Verifying the host key is a crucial security feature and should always be done.

• Before typing "YES", obtain the server's host key fingerprint and verify it (RFC 4251)<br>ED25519 key fingerprint is SHA256:t0n0+3Gn9cwdke/WV66eC2zJUH197eWaxhnDnHS9JZQ.

• Before typing "YES", obtain the server's host key fingerprint and verify it (RFC 4251)<br>ED25519 key fingerprint is SHA256:t0n0+3Gn9cwdke/WV66eC2zJUH197eWaxhnDnHS9JZ0.

# Manual process

- **1** Ask the admin for the fingerprints
- 2 Manually compare both fingerprints
- <sup>3</sup> Continue or abort connecting

• Before typing "YES", obtain the server's host key fingerprint and verify it (RFC 4251)<br>ED25519 key fingerprint is SHA256:t0n0+3Gn9cwdke/WV66eC2zJUH197eWaxhnDnHS9JZ0.

### Manual process

- **1** Ask the admin for the fingerprints
- Manually compare both fingerprints
- <sup>3</sup> Continue or abort connecting

# DNS-based process

- **1** Let the admin publish the fingerprints in the DNS (using DNSSEC!)
- **2** Let the openssh-client do the comparison
- <sup>3</sup> Continue or abort connecting

• Before typing "YES", obtain the server's host key fingerprint and verify it (RFC 4251)<br>ED25519 key fingerprint is SHA256:t0n0+3Gn9cwdke/WV66eC2zJUH197eWaxhnDnHS9JZ0.

### Manual process

- **1** Ask the admin for the fingerprints
- Manually compare both fingerprints
- <sup>3</sup> Continue or abort connecting

# DNS-based process

- **1** Let the admin publish the fingerprints in the DNS (using DNSSEC!)
- **2** Let the openssh-client do the comparison
- <sup>3</sup> Continue or abort connecting
- $\Rightarrow$  One method requires manual work and is error prone, the other requires a little more administrative work.

• Before typing "YES", obtain the server's host key fingerprint and verify it (RFC 4251)<br>ED25519 key fingerprint is SHA256:t0n0+3Gn9cwdke/WV66eC2zJUH197eWaxhnDnHS9JZ0.

### Manual process

- **1** Ask the admin for the fingerprints
- Manually compare both fingerprints
- <sup>3</sup> Continue or abort connecting

# DNS-based process

- **1** Let the admin publish the fingerprints in the DNS (using DNSSEC!)
- **2** Let the openssh-client do the comparison
- <sup>3</sup> Continue or abort connecting

 $\Rightarrow$  One method requires manual work and is error prone, the other requires a little more administrative work.

But be honest: Who does this?

- RFCs 4255, 6594, 7479, 8709 define how to store host key fingerprints in the DNS.
- Format: SSHFP <KEY-ALGO> <HASH-TYPE> <FINGERPRINT>

- RFCs 4255, 6594, 7479, 8709 define how to store host key fingerprints in the DNS.
- Format: SSHFP <KEY-ALGO> <HASH-TYPE> <FINGERPRINT>

Table 1: Values for the SSHFP KEY-ALGO field.

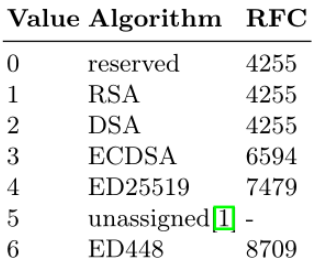

Table 2: Values for the SSHFP HASH-TYPE field.

| Value Algorithm RFC |               |      |
|---------------------|---------------|------|
| 0                   | reserved      | 4255 |
| 1                   | SHA1          | 4255 |
| 2                   | <b>SHA256</b> | 6594 |

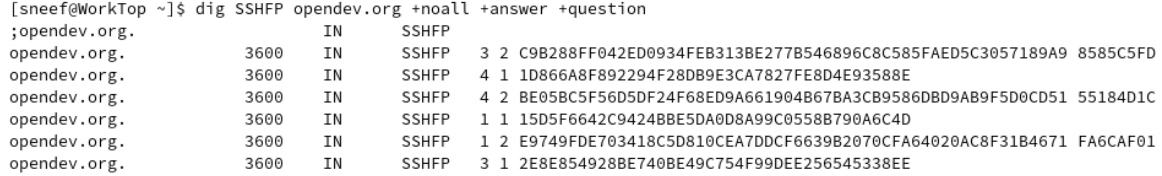

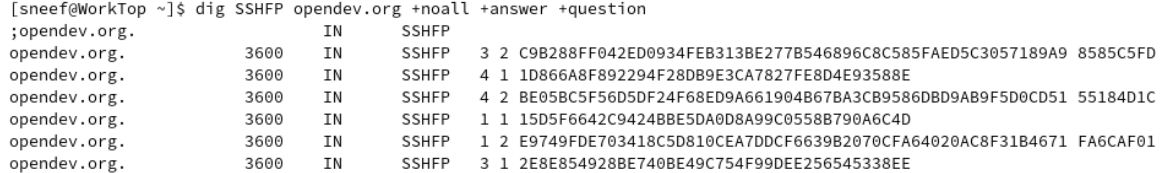

[sneef@WorkTop ~]\$ ssh -v -o UserKnownHostsFile=/dev/null -o VerifyHostKeyDNS=yes opendev.org 2>&1 | grep -P '(host.key)|(fingerprint)' debug1: kex: host key algorithm: ssh-ed25519

- debug1: Server host key: ssh-ed25519 SHA256:vgW8X1bV3yT2jtmmYZBLZ7o8uVhtvZq59dDNUVUYTRw
- debug1: found 6 secure fingerprints in DNS
- debug1: verify\_host\_key\_dns: matched SSHFP type 4 fptype 2
- debug1: verify\_host\_key\_dns: matched SSHFP type 4 fptype 1
- debug1: matching host key fingerprint found in DNS

#### SSHFP DNS records: Live Demo

Live-Demo

#### SSHFP DNS records: Live Demo

#### Live-Demo

```
[sneef@WorkTop ~]$ ssh -o UserKnownHostsFile=/dev/null -o VerifyHostKeyDNS=ask opendev.org
The authenticity of host 'opendev.org (38.108.68.124)' can't be established.
ED25519 kev fingerprint is SHA256:vgW8X1bV3vT2itmmYZBLZ7o8uVhtvZq59dDNUVUYTRw.
+ -[ED25519 256]--+
               E*\cdot =
               0 =Q = +1\mathbf{S}+ + + +.0.0000, +0.0+ *0++=00 + B + ...+---- [SHA256]-----+
Matching host key fingerprint found in DNS.
This key is not known by any other names
Are you sure you want to continue connecting (yes/no/[fingerprint])? \Box
```
#### <span id="page-18-0"></span>Large-scale analysis: Methodology

1 Query the Tranco 1M list **and** ≥ 500M certificate transparency logs for SSHFP records

- 2 Query a domain's A records to find possible hosts
- <sup>3</sup> Obtain server-side host key fingerprints using SSH
- **4** Compare DNS-hosted and server-side host key fingerprints
- **6** Check whether the records are DNSSEC-secured

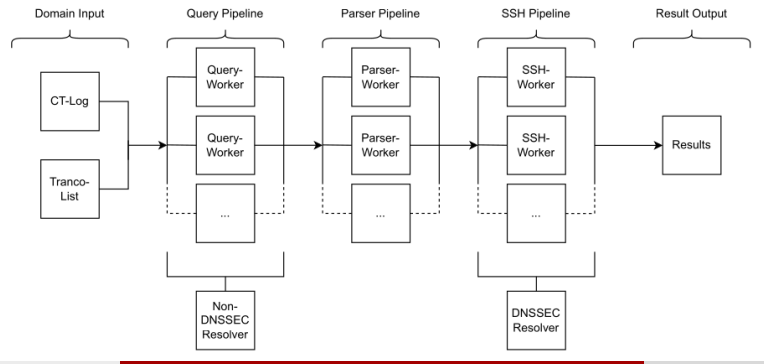

Large-scale analysis: Results (1)

#### Tranco 1M

- 1M domains scanned
- 105 domains use SSHFP (0.011%)
- 75 servers run SSH
- 66 with  $\geq 1$  matching fingerprint
- 28 use DNSSEC

# Large-scale analysis: Results (1)

# Tranco 1M

- 1M domains scanned
- $\bullet$  105 domains use SSHFP  $(0.011\%)$
- 75 servers run SSH
- 66 with  $> 1$  matching fingerprint
- 28 use DNSSEC

# Certificate Transparency Logs

- 515M domains scanned (136M unique)
- 17,672 SSHFP sets (11,524 unique domains)
- 16.331 servers run SSH
- 14,515 with  $> 1$  matching fingerprint
- 3,896 unique domains use DNSSEC

### Large-scale analysis: Results (2)

• Less than 50% domains have 100% DNS-vs-server matching ratios

100% (36, 48.0%)

50% (8980, 54.99%)

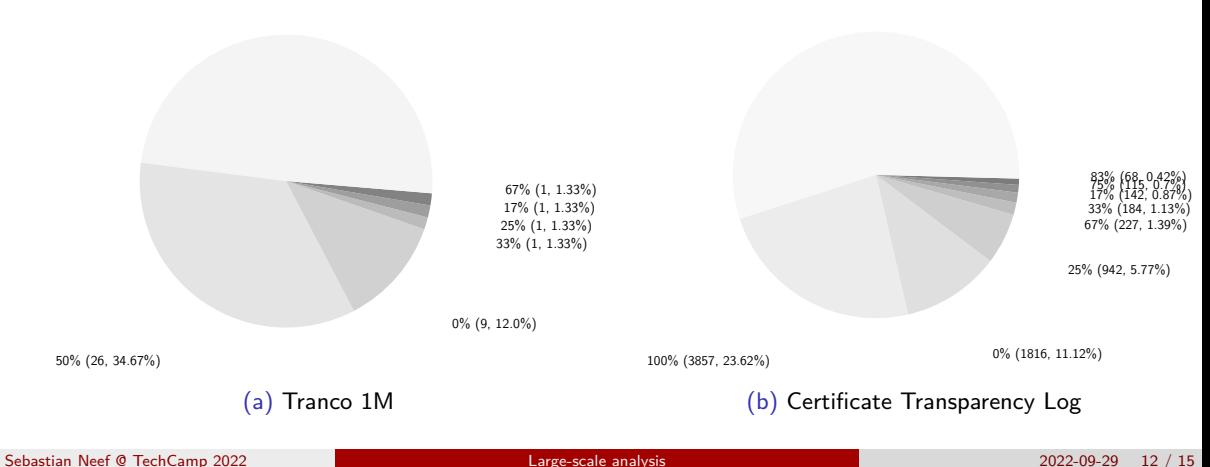

# Large-scale analysis: Results (3)

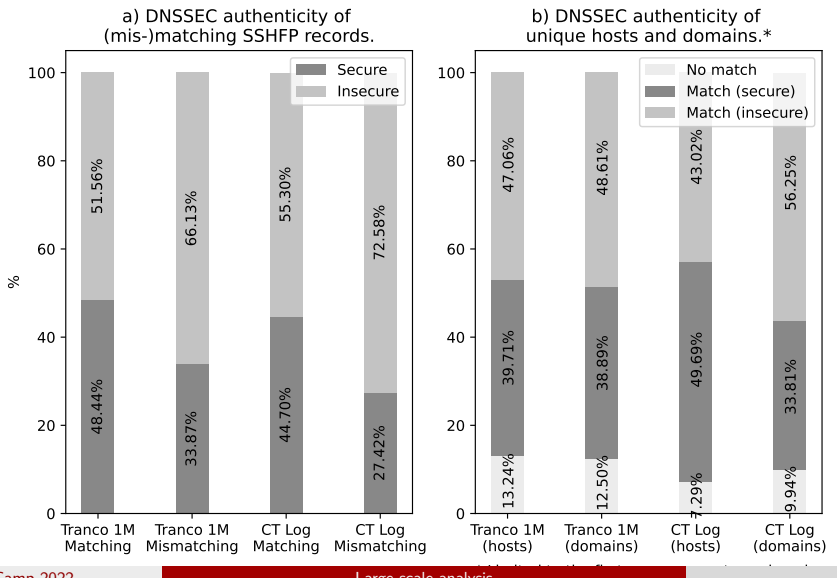

Sebastian Neef @ TechCamp 2022 [Large-scale analysis](#page-18-0) 2022-09-29 13 / 15

<span id="page-23-0"></span> $\Rightarrow$  Security benefits wait for you! DNS-based host key verification is not hard :-)

 $\Rightarrow$  Security benefits wait for you! DNS-based host key verification is not hard :-)

• If you use SSH, consider using SSHFP DNS records.

 $\Rightarrow$  Security benefits wait for you! DNS-based host key verification is not hard :-)

- If you use SSH, consider using SSHFP DNS records.
- If you use SSHFP records, do **not** forget to use DNSSEC (or other secure channels)!

 $\Rightarrow$  Security benefits wait for you! DNS-based host key verification is not hard :-)

- If you use SSH, consider using SSHFP DNS records.
- If you use SSHFP records, do **not** forget to use DNSSEC (or other secure channels)!
- If you got this far, tell openssh to use the records:

\$ > ssh - o Verify Host Key DNS=yes <... >

 $\Rightarrow$  Security benefits wait for you! DNS-based host key verification is not hard :-)

- If you use SSH, consider using SSHFP DNS records.
- If you use SSHFP records, do **not** forget to use DNSSEC (or other secure channels)!
- If you got this far, tell openssh to use the records:

\$ > ssh - o Verify Host Key DNS=yes <... >

 $*$  If you want to know more, read the paper $^{[1]}$  ;-)

<span id="page-28-0"></span>Thanks for listening!

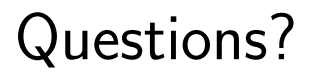

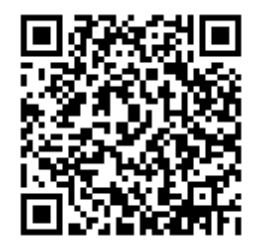

Feel free to reach out: neef@tu-berlin.de

#### <span id="page-29-0"></span>References

- 1 SSHFP DNS paper TBD Springer LNCS or <https://arxiv.org/abs/2208.08846>
- 2 Repo with code & data <https://github.com/gehaxelt/sshfp-dns-measurement>
- 3 Tranco 1M <https://tranco-list.eu/>